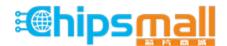

Chipsmall Limited consists of a professional team with an average of over 10 year of expertise in the distribution of electronic components. Based in Hongkong, we have already established firm and mutual-benefit business relationships with customers from, Europe, America and south Asia, supplying obsolete and hard-to-find components to meet their specific needs.

With the principle of "Quality Parts, Customers Priority, Honest Operation, and Considerate Service", our business mainly focus on the distribution of electronic components. Line cards we deal with include Microchip, ALPS, ROHM, Xilinx, Pulse, ON, Everlight and Freescale. Main products comprise IC, Modules, Potentiometer, IC Socket, Relay, Connector. Our parts cover such applications as commercial, industrial, and automotives areas.

We are looking forward to setting up business relationship with you and hope to provide you with the best service and solution. Let us make a better world for our industry!

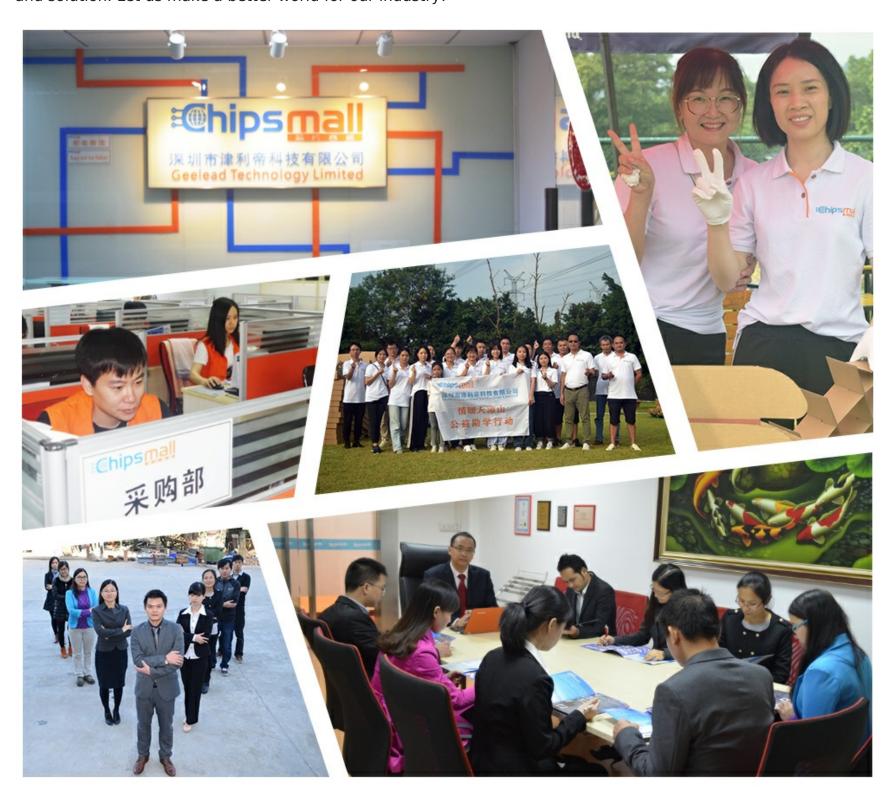

# Contact us

Tel: +86-755-8981 8866 Fax: +86-755-8427 6832

Email & Skype: info@chipsmall.com Web: www.chipsmall.com

Address: A1208, Overseas Decoration Building, #122 Zhenhua RD., Futian, Shenzhen, China

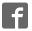

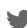

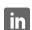

# PSOC® LCD SEGMENT DRIVE EXPANSION BOARD KIT QUICK START GUIDE

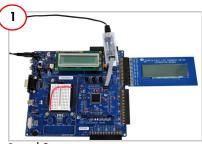

# **Board Setup**

- Plug the expansion board into port A of the CY8CKIT-001 DVK and connect the MiniProg3 to the PSoC 3 processor module.
- Connect the jumper wire from port VR to port PO\_2 on the CY8CKIT-001 DVK.
- Plug 12-V adaptor into the power jack of the CY8CKIT-001 DVK; plug the other end to a wall outlet to power the DVK.

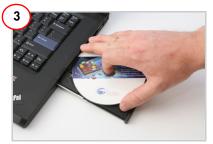

# Install Software

- Insert the kit CD and install kit software.
- 2. Open the kit guide for additional documentation, projects, and demos.

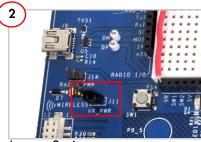

# **Jumper Settings**

- The remaining jumper settings on the CY8CKIT-001 DVK should be left in the default state. Refer to the "PSoC Development Kit Board Guide" for default jumper settings.
- 2. Power on the VR by setting jumper J1 1 to ON position on CY8CKIT-001 DVK.

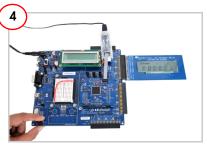

#### Test Board

- 1. Program the PSoC 3 device on the CY8CKIT-001 DVK board with the "Battery Meter" example project.
- 2. Vary the VR (potentiometer) and observe the status changes displayed on the LCD.

## PSOC LCD SEGMENT DRIVE EXPANSION BOARD KIT QUICK START GUIDE

#### **LCD Segment Details**

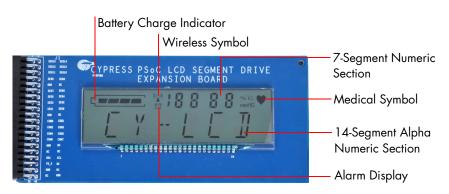

# **Pixel Mapping Table**

|      | SEG0 | SEG1 | SEG2 | SEG3 | SEG4 | SEG5 | SEG6 | SEG7 | SEG8 | SEG9 | SEG10 | SEG11 | SEG12 | SEG13 | SEG14 | SEG15 |
|------|------|------|------|------|------|------|------|------|------|------|-------|-------|-------|-------|-------|-------|
| COM7 | T7   | S1   | S2   | COL1 | S3   | S4   | S5   | COL2 | T1   | T4   | T2    | Т3    | COL3  | COL4  | T5    | T6    |
| COM6 | 1A   | 1J   | 2A   | 2J   | 3A   | 3J   | 4A   | 4J   | 5A   | 5J   | 6A    | 6J    | 10D   | 9D    | 8D    | 7D    |
| COM5 | 1P   | 1K   | 2P   | 2K   | 3P   | 3K   | 4P   | 4K   | 5P   | 5K   | 6P    | 6K    | 10C   | 9C    | 8C    | 7C    |
| COM4 | 1F   | 1B   | 2F   | 2B   | 3F   | 3B   | 4F   | 4B   | 5F   | 5B   | 6F    | 6B    | 10E   | 9E    | 8E    | 7E    |
| COM3 | 1G   | 1L   | 2G   | 2L   | 3G   | 3L   | 4G   | 4L   | 5G   | 5L   | 6G    | 6L    | 10G   | 9G    | 8G    | 7G    |
| COM2 | 1E   | 1C   | 2E   | 2C   | 3E   | 3C   | 4E   | 4C   | 5E   | 5C   | 6E    | 6C    | 10B   | 9B    | 8B    | 7B    |
| COM1 | 1M   | 1R   | 2M   | 2R   | 3M   | 3R   | 4M   | 4R   | 5M   | 5R   | 6M    | 6R    | 10F   | 9F    | 8F    | 7F    |
| COM0 | 1N   | 1D   | 2N   | 2D   | 3N   | 3D   | 4N   | 4D   | 5N   | 5D   | 6N    | 6D    | 10A   | 9A    | 8A    | 7A    |

Note: The table on the board's secondary silk screen is according to the LCD data sheet. Read COM1 to COM8 as COM0 to COM7. See the LCD data sheet in the Documentation folder of the kit CD for details.

#### **Segment Lettering Information**

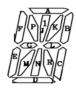

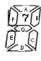

For the latest information about this kit visit www.cypress.com/go/CY8CKIT-029

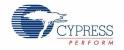